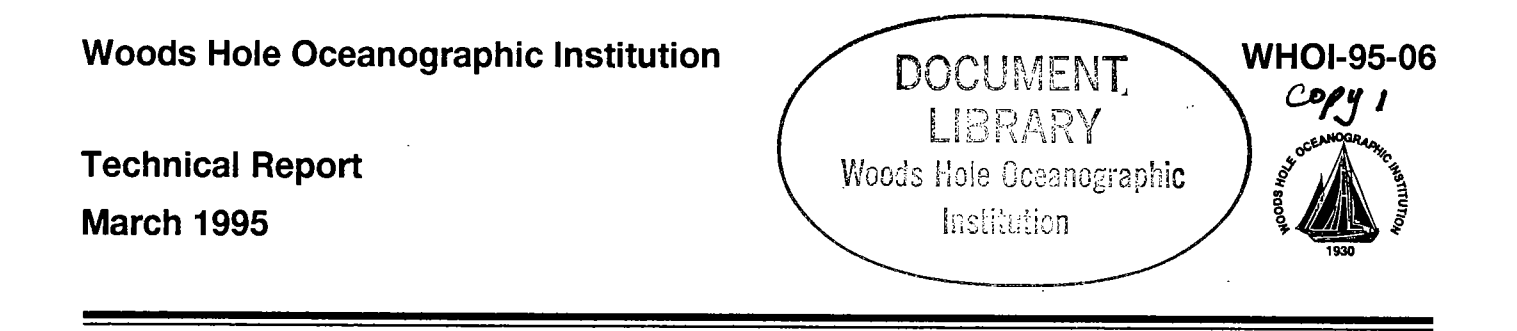

# A Processing System for Argos Meteorological Data

by

Nancy R. Galbraith

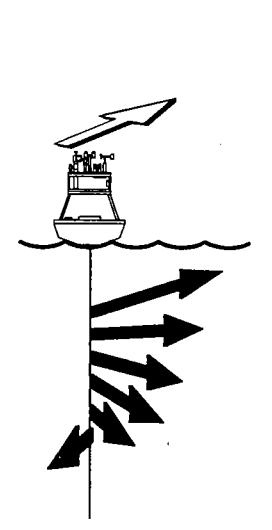

,. .

..

Upper Ocean Processes Group Woods Hole Oceanographic Institution Woods Hole, Massachusetts 02543

UOP Technical Report 95-3

### **WHOI-95-06 UOP-95-03**

## A Processing System for Argos Meteorological Data

by

Nancy R. Galbraith

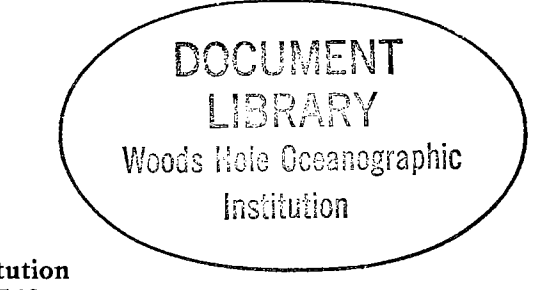

Woods Hole Oceanographic Institution Woods Hole, Massachusetts 02543

#### March 1995

#### **Technical Report**

Funding was provided by the Office of Naval Research through Grant No. N00014-94-1-0161.

Reproduction in whole or in part is permitted for any purpose of the United States Government. This report should be cited as Woods Hole Oceanog. Inst. Tech. Rept., WHOI-95-06.

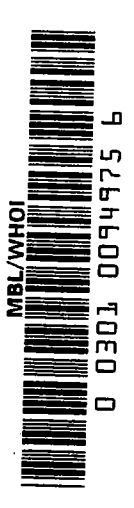

Approved for public release; distribution unlimited.

**Approved for Distribution:** 

is thurse

Philip L. Richardson, Chair Department of Physical Oceanography

 $\label{eq:2.1} \frac{1}{2}\sum_{i=1}^n\frac{1}{2}\sum_{j=1}^n\frac{1}{2}\sum_{j=1}^n\frac{1}{2}\sum_{j=1}^n\frac{1}{2}\sum_{j=1}^n\frac{1}{2}\sum_{j=1}^n\frac{1}{2}\sum_{j=1}^n\frac{1}{2}\sum_{j=1}^n\frac{1}{2}\sum_{j=1}^n\frac{1}{2}\sum_{j=1}^n\frac{1}{2}\sum_{j=1}^n\frac{1}{2}\sum_{j=1}^n\frac{1}{2}\sum_{j=1}^n\frac{1}{2}\sum_{j=1}^n\$ 

 $\label{eq:2.1} \frac{1}{\sqrt{2}}\int_{0}^{\infty}\frac{1}{\sqrt{2\pi}}\left(\frac{1}{\sqrt{2\pi}}\right)^{2\alpha} \frac{1}{\sqrt{2\pi}}\int_{0}^{\infty}\frac{1}{\sqrt{2\pi}}\left(\frac{1}{\sqrt{2\pi}}\right)^{\alpha} \frac{1}{\sqrt{2\pi}}\frac{1}{\sqrt{2\pi}}\int_{0}^{\infty}\frac{1}{\sqrt{2\pi}}\frac{1}{\sqrt{2\pi}}\frac{1}{\sqrt{2\pi}}\frac{1}{\sqrt{2\pi}}\frac{1}{\sqrt{2\pi}}\frac{1}{\sqrt{2\pi}}$ 

 $\label{eq:2.1} \frac{1}{\sqrt{2}}\int_{0}^{\infty}\frac{1}{\sqrt{2\pi}}\left(\frac{1}{\sqrt{2\pi}}\right)^{2\alpha} \frac{1}{\sqrt{2\pi}}\int_{0}^{\infty}\frac{1}{\sqrt{2\pi}}\left(\frac{1}{\sqrt{2\pi}}\right)^{\alpha} \frac{1}{\sqrt{2\pi}}\int_{0}^{\infty}\frac{1}{\sqrt{2\pi}}\frac{1}{\sqrt{2\pi}}\frac{1}{\sqrt{2\pi}}\frac{1}{\sqrt{2\pi}}\frac{1}{\sqrt{2\pi}}\frac{1}{\sqrt{2\pi}}\frac{1}{\sqrt{2\pi}}$ 

 $\sim$ 

 $\sim$ 

 $\sim$ 

# A Processing System for Argos Meteorological Data

Nancy R. Galbraith Upper Ocean Processes Group Physical Oceanography Deparment Woods Hole Oceanographic Institution

13 March 1995

 $\label{eq:2.1} \frac{1}{2}\sum_{i=1}^n\frac{1}{2}\sum_{j=1}^n\frac{1}{2}\sum_{j=1}^n\frac{1}{2}\sum_{j=1}^n\frac{1}{2}\sum_{j=1}^n\frac{1}{2}\sum_{j=1}^n\frac{1}{2}\sum_{j=1}^n\frac{1}{2}\sum_{j=1}^n\frac{1}{2}\sum_{j=1}^n\frac{1}{2}\sum_{j=1}^n\frac{1}{2}\sum_{j=1}^n\frac{1}{2}\sum_{j=1}^n\frac{1}{2}\sum_{j=1}^n\frac{1}{2}\sum_{j=1}^n\$ 

 $\label{eq:2.1} \frac{1}{\sqrt{2}}\int_{0}^{\infty}\frac{1}{\sqrt{2\pi}}\left(\frac{1}{\sqrt{2\pi}}\right)^{2\alpha} \frac{1}{\sqrt{2\pi}}\int_{0}^{\infty}\frac{1}{\sqrt{2\pi}}\left(\frac{1}{\sqrt{2\pi}}\right)^{\alpha} \frac{1}{\sqrt{2\pi}}\frac{1}{\sqrt{2\pi}}\int_{0}^{\infty}\frac{1}{\sqrt{2\pi}}\frac{1}{\sqrt{2\pi}}\frac{1}{\sqrt{2\pi}}\frac{1}{\sqrt{2\pi}}\frac{1}{\sqrt{2\pi}}\frac{1}{\sqrt{2\pi}}$ 

 $\label{eq:2.1} \frac{1}{\sqrt{2}}\int_{0}^{\infty}\frac{1}{\sqrt{2\pi}}\left(\frac{1}{\sqrt{2\pi}}\right)^{2\alpha} \frac{1}{\sqrt{2\pi}}\int_{0}^{\infty}\frac{1}{\sqrt{2\pi}}\left(\frac{1}{\sqrt{2\pi}}\right)^{\alpha} \frac{1}{\sqrt{2\pi}}\int_{0}^{\infty}\frac{1}{\sqrt{2\pi}}\frac{1}{\sqrt{2\pi}}\frac{1}{\sqrt{2\pi}}\frac{1}{\sqrt{2\pi}}\frac{1}{\sqrt{2\pi}}\frac{1}{\sqrt{2\pi}}\frac{1}{\sqrt{2\pi}}$ 

 $\sim$ 

 $\sim$ 

 $\sim$ 

# Abstract

Upper Ocean Processes Group meteorological data is transmitted from surface buoys via Argos satellite and processed in an automatic mode on a UNIX workstation. Data is extracted from input files based on instrument type and experiment, processed as appropriate, and plotted, without user intervention. While the processing system normally runs automatically, it is designed so that modules can also be run directly from a terminal when necessary. The Argos processing system alows us to monitor the meteorological data being collected in the field, and provides early information about problems with sensors, instruments, or buoys, when they occur. The automatic process alows more information to be viewed with less effort, and increases the usefulness of the Argos data.

i

 $\label{eq:2.1} \frac{1}{2}\sum_{i=1}^n\frac{1}{2}\sum_{j=1}^n\frac{1}{2}\sum_{j=1}^n\frac{1}{2}\sum_{j=1}^n\frac{1}{2}\sum_{j=1}^n\frac{1}{2}\sum_{j=1}^n\frac{1}{2}\sum_{j=1}^n\frac{1}{2}\sum_{j=1}^n\frac{1}{2}\sum_{j=1}^n\frac{1}{2}\sum_{j=1}^n\frac{1}{2}\sum_{j=1}^n\frac{1}{2}\sum_{j=1}^n\frac{1}{2}\sum_{j=1}^n\frac{1}{2}\sum_{j=1}^n\$ 

 $\label{eq:2.1} \frac{1}{\sqrt{2}}\int_{0}^{\infty}\frac{1}{\sqrt{2\pi}}\left(\frac{1}{\sqrt{2\pi}}\right)^{2\alpha} \frac{1}{\sqrt{2\pi}}\int_{0}^{\infty}\frac{1}{\sqrt{2\pi}}\left(\frac{1}{\sqrt{2\pi}}\right)^{\alpha} \frac{1}{\sqrt{2\pi}}\frac{1}{\sqrt{2\pi}}\int_{0}^{\infty}\frac{1}{\sqrt{2\pi}}\frac{1}{\sqrt{2\pi}}\frac{1}{\sqrt{2\pi}}\frac{1}{\sqrt{2\pi}}\frac{1}{\sqrt{2\pi}}\frac{1}{\sqrt{2\pi}}$ 

 $\label{eq:2.1} \frac{1}{\sqrt{2}}\int_{0}^{\infty}\frac{1}{\sqrt{2\pi}}\left(\frac{1}{\sqrt{2\pi}}\right)^{2\alpha} \frac{1}{\sqrt{2\pi}}\int_{0}^{\infty}\frac{1}{\sqrt{2\pi}}\left(\frac{1}{\sqrt{2\pi}}\right)^{\alpha} \frac{1}{\sqrt{2\pi}}\int_{0}^{\infty}\frac{1}{\sqrt{2\pi}}\frac{1}{\sqrt{2\pi}}\frac{1}{\sqrt{2\pi}}\frac{1}{\sqrt{2\pi}}\frac{1}{\sqrt{2\pi}}\frac{1}{\sqrt{2\pi}}\frac{1}{\sqrt{2\pi}}$ 

 $\sim$ 

 $\sim$ 

 $\sim$ 

# **Contents**

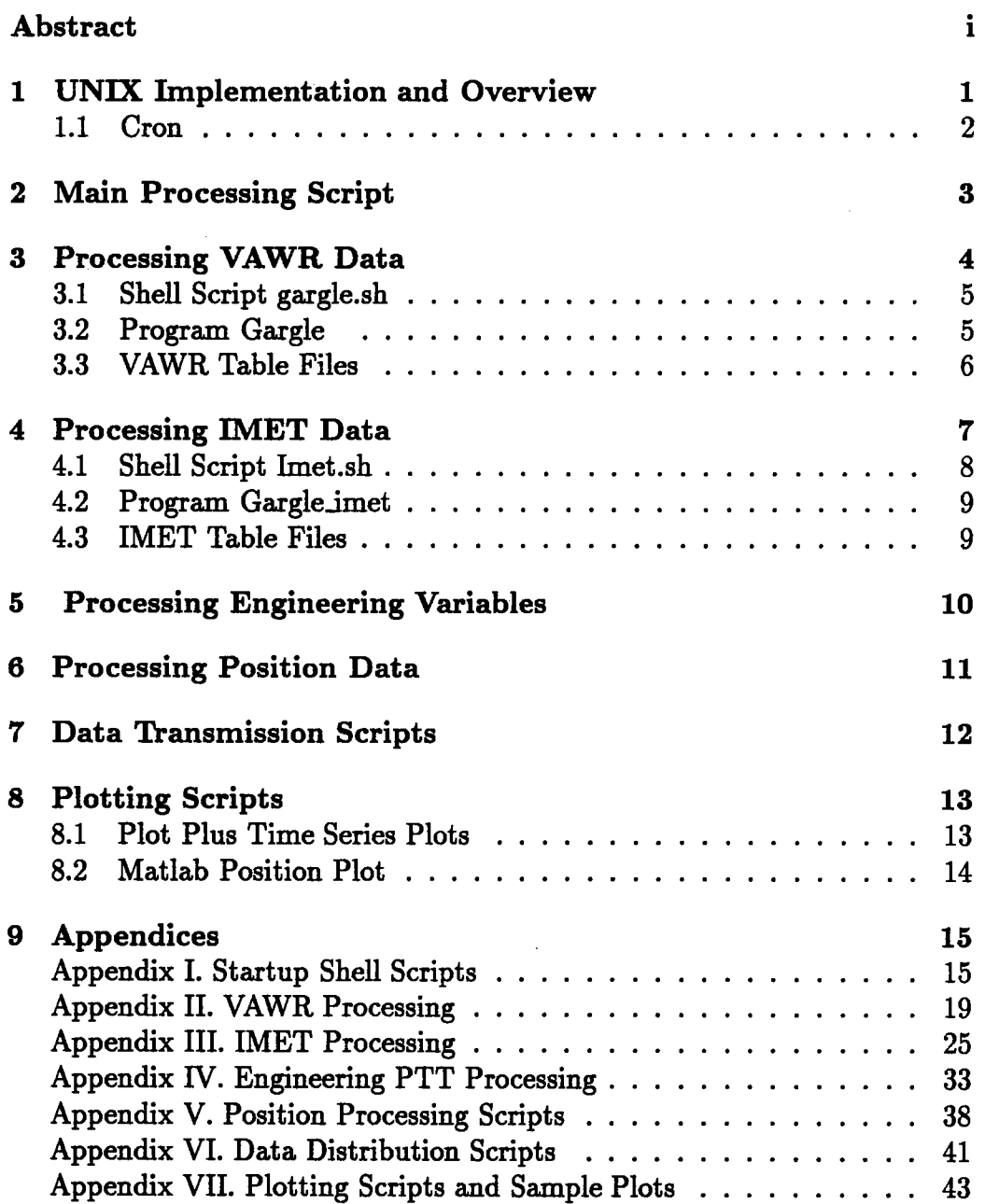

 $\ddot{\phantom{0}}$ 

 $\ddot{\phantom{0}}$ 

 $\ddot{\phantom{0}}$ 

# Acknowledgements

Υŕ

тите оборнали по на 1.<br>После податки

. . . . . . . . . . . .

 $=$   $-$ 

# 1 UNIX Implementation and Overview

Data transmitted from surface buoys via Argos satellite for the Upper Ocean Processes (UOP) Group experiments are processed in an automatic mode on a Sun workstation, Griffon, using a series of shell scripts and C programs initiated by the UNIX cron utilty. Files of data from al of the UOP's active Argos transmitters are sent daily from Service Argos' computers in Landover, Maryland, using ftp. The UNIX cron utilty rus a script every hour which checks for incoming data. When a new data fie is found, processing scripts are activated.

Each platform transmitter terminal, or PTT, in the field includes its own identification number in the messages it sends to Service Argos. This number allows Service Argos to route each message to the correct destination, grouping the messages it receives for retransmission to the PTT owner. Each PTT identification number is associated with an experiment number, which is used for routing and accounting puroses, and so data for each experiment is bundled into a separate file. Curently, we receive data from our Arabian Sea buoy in a file caled argos.dat, and data from our GLOBEC buoy in fie argos2.dat.

Incoming data is processed by a suite of C programs and shell scripts. While these programs and scripts are normally run automatically by the UNIX scheduler, cron, they are designed so they can also be run directly from a terminal in cases where Argos transmissions are interrupted, an instrument must be reprocessed, or non-standard plots are desired.

The primary goal of the Argos processing system is to monitor the meteorological data being collected in the field, as soon as it becomes available. The system also provides early information about problems with sensors, instruments, or buoys, when they occur. By automating the entire process, we alow more information to be viewed with less effort, and increase the usefulness of the Argos data.

#### 1.1 Cron

The UNIX cron utilty is curently run by user nan on Griffon. Cron executes commands at specific times. The commands are entered into a table, called the cron table, by program crontab. The cron table entry on Griffon can be edited by its owner by typing crontab -e. New cron table entries can be started using crontab -e, or checked by typing crontab -1. The cron table entry for the Arabian Sea and GLOBEC Argos processing is:

```
1 * * * * / \text{gdata/argos/argos.sh}1 8 * * 1 - 5/puli/data/arab/argos/dopl.sh
1 8 * * 1-5 /puli/data/globec/argos/dopl.sh
```
The fist entry runs the script argos.sh at one minute past every hour, every day. The second and third commands generate plots at 8 a.m. on weekdays only, using plotting scripts for two experiments in their processing directories.

The crontab entries are basicaly names of shell script programs. To change the processing system, the scripts themselves can be edited, without having to alter the crontab entry. As experiments start and end, the appropriate commands can be added to or deleted from the main processing scripts.

The directory /gdata/argos on Griffon contains all the shared processing software and has subdirectories for each active experiment. These experiment subdirectories contain archives of Argos data and information about the instrumentation. The processed data normally resides, along with experiment-specific scripts, on another workstation, on a disk that is mounted on Griffon using the Network File System (NFS).

IT data must be retransmitted from Service Argos for any reason, argos.sh will automaticaly process any new data every hour. As long as Service Argos does not send more than one fie within that time period, cron will cause argos. In to copy and process all incoming data files with the names

specified in the script. To process an incoming fie immediately, the script argos.sh can be invoked from the keyboard.

# 2 Main Processing Script

The main processing is initiated by the shell script argos.sh, in Griffon's directory /gdata/argos. Incoming Argos data is written to that directory in fies named argos.dat and argos2.dat, which represent two different Argos accounts. This script handles each input fie separately, first processing al data in argos.dat.n, then argos2.dat.n.

For each experiment, the script fist checks for the existence of the appropriate incoming data fie. IT the fie exists, it is moved to a fie named argos(2).dat.n, where n is a monotonicaly increasing number. Note that if the file argos.dat.1 does not exist, that filename is used for the new file. If it does exist, the directory is checked by the shell script fidlast.sh to determine the next sequence number for the output filename, which is numericaly one greater than the highest existing number. Therefore, removing the file argos.dat.l will cause erratic numbering, since the next file processed will be called argos.dat.1, but incoming data files will never be overwritten by the automated processing system.

Once the file archiving is done, the script processes data from the Vector-Averaging Wind Recorder (VAWR), then data from the Improved Meteorological (IMET) System, if it is being transmitted. IT IMET data is not transmitted, there is normaly a tensiometer reporting, and its data is processed after the VAWR data. Position data, generated by the Argos system, is processed last. Processing each of these data sets requires a separate pass through the incoming fie, looking for the appropriate Argos transmitter ids. Each of these tasks is handled by an independent shell script, which can be run manually if needed.

See Appendix I for text of the shell scripts argos.sh and fidlast.sh.

# 3 Processing VAWR Data

The script argos.sh processes VAWR data using another shell script, gargle.sh, which in turn rus a C program to extract and scale the incoming Argos data. Shell script /gdata/argos/gargle.sh starts one of the gargle processing programs, which extract VAWR data from a specified Argos input fie based on information in a calbration fie.

The VAWR data files produced by this system contain the variables yearday, wind east, wind north, wind speed, wind direction, short wave radiation, relative humdity, barometric pressure, sea temperature, air temperature, long wave thermopile voltage, body temperature, dome temperature, and long wave radiation. Air and sea temperatures are recorded in degrees centigrade, while body and dome are Kelvin temperatures. Wind vectors are recorded in meters per second, radiation values in watts per square meter, and thermopile voltage in microvolts. Relative humdity is reported as a percentage, and barometric pressure is reported in millbars. A sample output fie is contained in Appendix II.

This system uniformly uses the convention that yearday 1 begins at midnight on January 1. This is consistent with the UNIX date utility, which is used to check for invalid dates and to set date limits for plots.

Occasionally VAWR data will need to be reprocessed. This will usually occur when corrections need to be made to a table file. If a VAWR's interval counter resets, the date calculated by the software system wil be incorrect, and the data will need to be reprocessed after a table fie change has been made. To reprocess VAWR data in case of errors or resets, remove any unwanted or incorrect data from the file

 $fgdata/args/expr/vawrnnnn.arch, which is appended by the processing$ system. Then cd to  $/gdata/args$  and type

gargle. sh garglenew argos. dat. nn exper vawrnnnn >> /gdata/argos/vawrnnnn. log 2>&1

where nn is the number of the argos.dat fie to be reprocessed, exper is the experiment name and nnnn is the 4-digit VAWR number. The experiment name must correspond to two data directories, one in /puli/data and one in /gdata/argos. The first, /puli/data/exper, must have a subdirectory named argos, and the second, /gdata/argos/exper, must contain a table file for the VAWR to be processed.

Note that the working data file in the processing subdirectory on Puli is overwrtten daily by the automated processing system, so any changes made there will be lost. To permanently alter the working data fie, the archive version of the file, in the /gdata/argos directory, must be modified.

## 3.1 Shell Script gargle.sh

Arguments to gargle.sh are the gargle program name, the input data file to be processed, the experiment, and the VAWR name. Using these arguments, gargle.sh generates filenames and commands to process the incoming data.

Gargle.sh cals program gargle or garglenew with the fienames of the input . Argos fie, the VAWR table fie and the output VAWR data fie. Then gargle.sh sorts the new data and appends it to an archive fie in the experiment subdirectory on Griffon. The archive fie is then sorted by date with the UNIX sort utility, deleting duplicate entries. The sorted version of the fie is placed in the processing directory for the experiment on Puli, in a file names vawrnnnn.asc.

See Appendix II for text of gargle.sh.

### 3.2 Program Gargle

Program gargle extracts VAWR data from a specified Argos input file based on information in a calbration fie, also caled a table fie. The table fie

contains the key to varable positions within the incoming records, alowing data to be extracted, and contains calibration values to be used in scaling the data. Program gargle writes data to a new file, and will overwrite an existing file if one is specified as the output file.

Gargle was adapted by Roger Goldsmith, of WHOI's Computer and Information Services (CIS) group. The original version, called gargoyle, was written by Thomas Danforth to run under the SCO Zenix operating system on a 386 PC, and was designed to work with a commercial database. Program gargle, which rus under SunOS UNIX, uses portable ASCII data fies. The specifics of program gargle are beyond the scope of this manual.

There are at present two versions of the gargle program. Programs gargle and garglenew are identical except for the handling of long wave radiation. Both versions calculate long wave from independently scaled thermopile voltage and body and dome temperatures, but garglenew uses a new algorithm. Because the new type of calbration constants were not available for the Arabian Sea VAWR, we retained the original code for the duration of that experiment. The old version will be removed afer the first Arabian Sea mooring is recovered.

### 3.3 VAWR Table Files

Program gargle uses table fies which have the same format as those used by the tape processing programs vawr\_cdf and vawr\_cal, but with several extensions needed to decode the Argos record. The table files control the processing of the incoming record and provide documentation of calibrations used. The use of table files provides some flexibility to the system, accommodating changes in the incoming record.

Gargle extracts the PTT numbers from the specified table fie, and uses those numbers to decide which records to extract from the incoming Argos fie. It also uses the position of a variable description in the table fie and the length in bits specified to determine the position and length of the variable within the Argos record. The calibration values are used by gargle to scale the raw data vaues, using the same algorithms as those used by the tape processing system. The minimum and maximum values for each variable specified in the table file prevent wild values from entering the data stream. This windowing can mask problems with sensors, and must be used very carefully, especially during instrument evaluation.

Comment lines in table fies are denoted with a two-part forward arrow, consisting of a dash and a greater-than symboL. Varable identification lines begin with a number sign, an integer representing the variable position, a colon, and the short and long version of the name of the varable. A varable's short name is used to select the processing function to be used on the data in the field defied by the entry, and should not be modified.

See Appendix II for a sample VAWR table fie.

# 4 Processing IMET Data

The IMET system in the GLOBEC experiment transmits hourly averages to Argos. Script argos.sh processes the IMET data, as it does for the VAWR data, by invoking a secondary shell script which in turn calls a C program. The shell script imet.sh calls program gargle\_imet, which extracts data from the incoming file using information from a table file.

The IMET system software has the capabilty to handle many variables, some of which have not been implemented in the IMET hardware at this time. The program which decodes the input fie produces an intermediate file, which is modified by the awk script imet.awk before being archived and used. In the awk script, the variable order is changed to more closely resemble the order of variables in VAWR files. The final output file has a format which is similar to the VAWR files, but has several dummy variables, which are set to 0.

The variables in the working or archive version of the IMET files are real yearday, wind east, wind north, dummy, dummy, short wave radiation,

relative humdity, barometric pressure, air temperature, sea temperature, dummy, dummy, dummy, long wave radiation, battery voltage, mooring tension, and precipitation. The units for variables which are reported by both VAWR and IMET are described above. In addition, the IMET battery voltage is recorded in amps, the mooring tension in pounds, and the precipitation sensor measures cumulative precipitation in millmeters. A sample output fie is found in Appendix III.

To reprocess IMET data in case of errors, use a text editor to remove unwanted data from fie imet1.arch in the experiment subdirectory in /gdata/argos. This fie is appended by script imet.sh. After any unwanted or erroneous data has been removed, cd to /gdata/argos and type

#### imet.sh argos2.dat.nn exper instrument

where nn is the number of the argos2.dat fie to be reprocessed, exper is the experiment name, and instrument is the instrument name, normally imet1 or imet2. The experiment name must correspond to two data directories, one in /puli/data and one in /gdata/argos. The fist, /puli/data/exper, must have a subdirectory named argos, and the second, /gdata/argos/exper, must contain a table fie with the name of the instrument and the filename extension .tbl. Note that changes to the working data file in the experiment directory on Puli will be overwritten by the automated processing. .

### 4.1 Shell Script Imet.sh

Arguments to imet.sh are the input filename, the experiment/directory, and the instrument name. Shell script imet.sh invokes program gargle\_imet with the name of the Argos input fie, the table fie and the output file. The script runs the gargle output through an awk script to compute real yearday, reorder the variables and remove data with invalid dates. The awk script also adjusts the time of the data records to the half hour by adding

30 minutes to the reported time, and normalzes air temperatures if needed. The shell script then sorts the modified data, appends it to the archive file, sorts the archive fie and copies it to the experiment's processing subdirectory in  $/\text{puli}/\text{data}$ .

~

See Appendix III for text of imet.sh and imet.awk.

### 4.2 Program Gargle\_imet

Gargle imet extracts the PTT numbers from the specified table file, and retrieves records with matching PTT numbers from the Argos fie. The input records are decoded based on the length and position of each varable specified in the IMET table fie. Data is converted from ASCII hexadecimal to floating point and wrtten out in comma-separated ASCII strings. Output is to a new fie, and, if an existing fie is specified, it will be overwtten.

The variables output by program gargle imet in the present implementation are: Integer day, hour, barometric pressure, air temperature, sea temperature, wind east, wind north, relative humdity, short wave radiation, long wave radiation, precipitation, battery voltage, and mooring tension. The order of these varables is modified by the shell script imet.sh, as described above.

### 4.3 IMET Table Files

The IMET table files are similar to the VAWR table files used by program gargle. Because IMET sensors return calibrated data in scientific units, the IMET table files do not contain calibration coefficients for most variables. They do contain information needed to decode and scale the incoming data and to control the processing itself.

At present, each Argos IMET record contains two IMET data records. To

accommodate that double record in one pass by program gargle-imet, the table fie essentialy contains two complete, identical descriptions of the IMET record. See Appendix III for a sample of an IMET table fie.

# 5 Processing Engineering Variables

For some experiments, a separate Argos tranmitter reports mooring tension from an independent tensiometer. Other variables, of interest for engineering purposes, may be included in the Argos record for these transmitters. For the Arabian Sea I experiment, varables transmitted are tension and battery voltage.

Shell script dotens.sh in directory /puli/data/arab/argos processes the data from the engineering Argos transmitter. This script is normaly caled with the number of the argos.dat.n file to be processed. If it is called with no arguments, it will process the most recent argos.dat.n file in directory  $/gdata/argos.$ 

Dotens.sh uses the awk script tens.awk to identify tensiometer records in the incoming Argos file and to calculate year day. These fields are written to fie tens.raw. Tension and battery voltage are ASCII hexadecimal fields, and are converted to decimal values and scaled in program conv. Conv writes the working tension file, tens.asc, which contains real yearday, year, month, day, hour, minute, second, tension, dummy, and battery voltage.

To reprocess tension data in case of errors, go to the processing directory for the experiment, usually on Puli. If necessary, remove any incorrect data from the database by editing fie tens.raw, which is appended by this script, then type

dot ens . sh nn

where nn is the number of the argos.dat file you wish to reprocess.

See Appendix IV for the text of dotens.sh, tens.awk, and conv.c.

## 6 Processing Position Data

Position data is processed by a separate script, and stored in a subdirectory under the usual processing directory for Argos data for each experiment. The script that processes Arabian Sea I position data, for example, is doposit.sh, and is found in /puli/data/arab in the argos/posit subdirectory. Position data is generated by Service Argos and incorporated into the incoming VAWR and IMET records.

Unlike meteorological data, position data seldom needs to be reprocessed, as it is not liable to contain timing errors and is not subject to calbration. However, it is often desirable to remove portions of the position record for an experiment, such as the steaming time before a mooring deployment. This allows plotting with auto-ranging axis limits, at an expanded scale, so that movement of a mooring can be monitored easily.

Argos position records contain a vaue indicating the qualty of the calculated position, a number between one and three, with three as the highest quality. In this processing scheme, all location records are used, but the quality word is retained for future use. Including all position values, the Argos positions seem to be accurate to approximately one kilometer.

To reprocess position data, use a text editor to remove unwanted values, if necessary, from archive files in /puli/data/exper/argos. For GLOBEC, which generates position records for both IMET and VAWR PTTs, these files are in /puli/data/globec/argos/posit and are named vlpos.arch.asc and ilpos.arch.asc. For the Arabian Sea deployment, which receives only VAWR positions, the position file is pripos.arch.asc. After removing any incorrect data, cd to /puli/data/exper/argos/posit and reprocess by typing

doposit.sh nn

where nn is the number of the  $argos(2)$  dat file you wish to rerun. If this argument is omitted, doposit will process the most recent Argos file for the experiment related to the curent working directory.

Position data is extracted from the Argos file by finding records in the file with a line length of 13 words and piping those records to an awk script, posit.awk. That script calculates real yearday, normalzes longitude to 180 degrees, and writes out PTT number, year, month, day, hour, minute, second, yearday, lat, long and a quality flag. This data is written to the temporary file junk.dat. The shell script then checks this file for the desired PTT numbers, and if any exist, appends the position record, stripped of the PTT number, to the appropriate archive file. This file is then sorted and the output written over the working version of the position fie. For the Arabian Sea experiment, that fie is /pul/data/arab/argos/posit/arab1.pos.

See Appendix V for the text of doposit.sh and posit.awk.

## 7 Data Transmission Scripts

To automaticaly distribute data to hosts with anonymous ftp accounts, ftp is run from the shell script ftp.sh, invoked by argos.sh. The script uses the -n and -i Hags, which alow non-interactive use of ftp, redirecting input commands from the text of the script itself. For sites receiving data via ftp, we transmit the entire working version of the data every day, overwrting the data previously sent.

For hosts without anonymous ftp sites, we use the UNIX mail utilty to distribute the data. When using mail, we send only updates to the data. Since we want to be sure to send a ful day's worth of data, we use the UNIX utilty tail to extract the last 100 records from the working version of the data files. In the current implementation, we extract variables of interest for our mail recipients, using an awk script, x.awk. We prepend a header record identifyng the data as ours, and a record containing the variable names, before invoking mail.

See Appendix VI for the text of the scripts used to distribute Argos data. Note that the hosts names and IP addresses have been changed in the scripts reproduced there, for security purposes. These scripts can be run manualy to retransmit data if necessary.

# 8 Plotting Scripts

Plots of all incoming data are generated and printed automatically on weekday mornings. The plotting scripts, which can be different for each experiment, are found with the processed data in the experiment subdirectories, currently on the workstation Puli. The program Plot Plus, written by Donald Denbo of NOAA's Pacific Marine Environmental Laboratory, is used to create multi-panel plots of instrument data. Maps of mooring locations are created using Matlab, a commercial numerical software package.

Plots of Argos data are used to monitor both meteorology and instrumentation, so we display the variables of meteorological interest on a separate plot from those of engineering interest. The scripts that create these plots are described here, see Appendix VII for examples.

### 8.1 Plot Plus Time Series Plots

#### 8.1.1 Scientific Variables Plot

The command file argoss.ppc is used with program pplus to plot VAWR Argos meteorological data. The arguments are start day, end day, and input fiename. The automated processing system invokes this script with a 3-day time span ending on the curent day provided by the UNIX date utilty.

See Appendix VII.2 for the text of the script argoss.ppc and a sample output plot.

#### 8.1.2 Engineering Variables Plot

The pplus command fie argose. ppc plots the varables that are of interest primarly for engineering puroses. Some of these vaables are reported by the VAWR, some by the IMET or the tension recorder, depending on the Argos configuration for each experiment. The arguments are identical to the arguments for argoss.ppc, above. See Appendix VII.3 for the text of argose.ppc and a sample output plot.

### 8.2 Matlab Position Plot

Matlab script posit1.m is used to plot Argos positions. Because it is essential to see the most recent position value, we alow the plot to self-scale. This assures that any change in position will be very visible on the fial plot, not cropped because it is out-of-bounds.

For some experiments, a watch circle is overplotted on the positions. This indicates the calculated limits of the mooring line, and is based on the depth of the mooring. Care must be used when plotting watch circles, however, since the accuracy of the Argos position information is only about one kilometer. For deep-water moorings, like the Arabian Sea, this is sufficient for the large watch circle of over 3 km. For a shallow mooring like GLOBEC, with its watch circle of about 40 meters, the Argos error exceeds the expected watch circle, so the watch circle is not plotted.

See Appendix VIlA for the text of the Matlab position script, and sample output plots.

# 9 Appendices

Appendix i. Startup Shell Scripts

Appendix 1.1. Shell Script argos.sh

```
.! /bin/ sh
.
# Q(*)argos.sh
  . /gdata/argos/argos.sh
.
# usage: sh argos.sh<br><mark>#</mark>
. 931005 n.galbraith
.
. Tests for presence of file before archiving and processing
# Incoming data is moved to argos(2).dat.n where n is
# a constantly incrementing number.<br><mark>#</mark>
# also processes engineering data (tension)
. uses findlast shell script in scripts subdirectory
. normally invoked by cron. use crontab -1 to check.
.
# Be Careful Editing This!!!!!
. mior mod 940725 to send stdout of gargle.sh to logfile,not mail
# 940908 remove meti (the pc) from the loop
. 940930 redesign: all processing done here, plotting done last
if ( -f /gdata/argos/argos.dat J;
then
        if [-f /gdata/argos/argos.dat.1];
        then
                 lastf='/gdata/argos/scripts/findlast.sh ''/gdata/argos/argos.dat'''
                 nextf=' expr $lastf + l'
                 date )) /gdata/argos/argos.log
                 echo " moving argos.dat argos.dat.$nextf"\
                    )) /gdata/argos/argos .log
```
"

```
m\theta /gdata/argos/argos. dat \
                             Igdata/argos/argos .dat. $nextf
        else
                nextf=1
                date >> /gdata/argos/argos.log
                echo " moving argos. dat argos. dat. 1">> /gdata/argos/argos.log
                mv /gdata/argos/argos.dat /gdata/argos/argos.dat.1
        fi
        . process primary arabian sea I VAWR
        \sqrt{\frac{1}{\text{S}}} /gdata/argos/gargle.sh gargle argos.dat.$nextf arab vawr0721
           )) Igdata/argos/vavr0721.log 2)t1
        # send primary VAWR data to navy
        /puli/data/arab/argos/domail.sh 0721
        . process tension
        /puli/data/arab/argos/dotens.sh $nextf
        . process position
        /puli/data/arab/argos/posit/doposit.sh $nextf
        # process primary arabian sea II VAWR
        /gdata/argos/gargle.sh garglenew argos.dat.$nextf arab2 \
           varp0720 >> /gdata/argos/vawr0720.log 2>&1
        . process arabian sea II tension
        /puli/data/arab2/argos/dotens.sh $nextf
        # process position
        /puli/data/arab2/argos/posit/doposit.sh $nextf
. nov process the GLOBEC data in argos2. dat
if ( -f Igdata/argos/argos2.dat J;
then
        if ( -f Igdata/argos/argos2.dat.1 J;
        then
```
ţ.

fi

```
lastf='/gdata/argos/scripts/findlast.sh ''/gdata/argos/argos2.dat'''
        nextf='expr $lastf + 1'date >> /gdata/argos/argos.log
        echo " moving argos2.dat argos2.dat.$nextf" \setminus)) Igdata/argos/argos .log
        mv /gdata/argos/argos2.dat \
           /gdata/argos/argos2.dat.$nextf
else
        nextf=1
        date )) Igdata/argos/argos . log
        echo " moving argos2.dat argos2.dat.1"\
           )) Igdata/argos/argos .log
        mv /gdata/argos/argos2.dat /gdata/argos/argos2.dat.1
fi
# process GLOBEC primary VAWR from file argos2.dat.n
Igdata/argos/gargle.sh garglenev argos2.dat.$nextf \
   globec vawr0707 >> /gdata/argos/vawr0707.log 2>&1
# process GLOBEC primary IMET - includes tension
Igdata/argos/imet.sh argos2.dat.$nextf globec imet1 \
   >> /gdata/argos/globecimet1.log 2>&1
# process GLOBEC secondary VAWR
\sqrt{\text{gdata/args/gargle.sh/garglenev args2.dat}. \text{Snext} \setminusglobec vawr0380 >> /gdata/argos/vawr0380.log 2\ge 21
# process GLOBEC secondary IMET
\gammagdata/argos/imet.sh argos2.dat.$nextf globec imet2 \
   >> /gdata/argos/globecimet2.log 2>&1
. send GLOBEC data to recipients
/gdata/argos/globec/ftp.sh >> /gdata/argos/globec/ftp.log 2>&1
. process position
/puli/data/globec/argos/posit/doposit.sh $nextf
```
fi

Appendix I.2. Shell Script Findlast.sh

This script works with groups of files with three-part names, where the parts of the names are separated by periods, and the third part of the name is a version number. It will find the file with name matching the two parts specified in argument 1 with the highest version number on disk. Findlast is called by argos.sh and doposit.sh, but it can also be invoked from the keyboard to determine the number of the most recent argos.dat or argos2.dat file. It returns only the number of the file, not the complete filename.

```
#!/bin/sh
  find the files in the argument and return the number of highest
  version number.
   based on filenames file.ext.1 file.ext.2 .... file.ext.n
世
# modified 950124 to handle deleted data files by using the version
  number instead of relying on creation date of file
#
#
 if [ $# -eq 0 ]
 then
    echo -1exit
 fi
 1s $1* | awk 'BEGIN {FS=". "} {print $3}' | sort +0 -n | tail -1
```
#### Appendix II. VAWR Processing

Appendix II.1. Shell Script gargle.sh

```
#!/bin/sh
# gargle.sh: run one of the gargle programs and process the output
                    gargle.sh program argosfilename experiment vawrname
# usage:
                    gargle.sh garglenew argos2.dat.1 globec vawr0707
# example:
# 941208 n. galbraith
# arguments:
                                          must be in /gdata/argos/src
    $1 program to run
                        garglenew
糞
                                          must be in /gdata/argos
                        argos2.dat.1
    $2 inputfile
#
                                          subdirectory/eperiment
                        globec
#
    $3 experiment
                                          table file in subdir named in $3
                        vawr0707
世.
    $4 vawrnam
                                        # go to incoming data spot
cd /gdata/argos
                                        # run garglenew or gargle
src/$1 $2 $3/$4.tbl $3/$4.raw
sort +0 -1 -u -n $3/$4.raw > $3/$4.asc # remove incoming dupes
                                        # archive, remove duplicates and
cat $3/$4.asc >> $3/$4.arch
                                        # send to processing dir
sort +0 -1 -u -n $3/$4.arch > /puli/data/$3/argos/$4.asc
```
Appendix II.2. Gargle output

This is a sample output file containing VAWR data as written by program gargle. The variables are:

bodyT domeT lw yearday east north speed dir sw rh bp  $_{\tt{sea}T}$ airT TPV degC mv DegK  $DegK w/m-2$  $m/s$  deg  $w/m-2$  % mb degC  $m/s$ m/s 52.229,-4.79,1.66, 5.07,25.8,-1,95.4,995.6, 5.552, 6.74,41.1,279.8,279.8,352.8 52.250,-3.78,2.41, 4.48,37.5,-1,95.5,995.0, 5.559, 6.59,42.9,279.7,279.6,352.6 52.260,-3.37,2.86, 4.42,29.6,-1,95.6,994.9, 5.558, 6.57,44.4,279.7,279.8,352.9 52.281,-2.70,4.11, 4.92,13.3,-1,95.7,993.9, 5.546, 6.68,48.0,279.8,279.7,354.4

i<br>S

### Appendix II.3. VAWR Table File

```
-) vawr_tabl :0721 : nan : Tue Jun 28 94
#0 :v721wr instruent identifier
           01356 - PROGRA
          06856 - PIT
           06857 - PIT
           06858 - PIT
#1 :EC east counts
              16 - BITS_EC
          -10.0 - MIN\_EC30.0 - MAX\_EC-99.0 - MISS_EC
#2 :NC north counts
              16 - BITS_NC
           -10.0 - MIN_MC30.0 - MAX_NC-99.0 - MISS_NC
#3 :RC rotor counts
              16 - BITS_RC
           -10.0 - MIN_RC30.0 - MAX\_RC-99.0 - MISS_RC
#4 :CO CO counts
               8 - BITS_CO
           -10.0 - MIN_C030.0 - MAX\_CO-99.0 - MISS_CO
             -.8 - MAGVAR#5 :VA vane counts
               8 - BITS_VA
           -10.0 - MIN_VA30.0 - MAX_VA-99.0 - MISS_VA
#6 :TM time
```
16 - BITS\_1M 19920101 - MIN\_1M 19941231 - MAX\_TM  $-99.0 - MISS_TM$ 450 - TSAM 450 - CWIS 94 - YEAR 10 - MONT 02 - DAY 06 - HOUR 30 - MINUE 00 - SECOND #7 : SW short wave radiation 20 - BITS\_SW  $-10.0 - MIN$ SW  $1500.0 - MAX$ <sub>SW</sub> -99.0 - MISS\_SW  $25418 - 25W$ 10 . 52 - CAL\_SW 4.0 \_ Z\_SW #8 :LW long wave radiation 20 - BITS\_LW 100 .0 - MIN\_LW  $500.0 - MAX_LW$  $-99.0 - MISS_LW$ 28463 - #\_TP  $2.04164 - LW_A$  $1.11 - LM_B$  $0. - LW_C$  $-1018.68 - TP_A$ 2.04164 - TP\_B #9 :RH relative humidity 16 - BITS\_RH  $2.0 - MIN_RH$  $115.0 - MAX_R$ H  $-99.0 - MISS_RH$ 034 - #\_RH

21

,

```
5.0667°- A_RH
          0.04571 - B_RH
      -0.0012539 - C_RRH
          3.51563 - TI_RH
           210.32 - P20
              20. - P20FACT
#10 :BP barometric pressure
               16 - BITS_BP
            800.0 - MIN_BP
           1100.0 - MAX_BP-99.0 - MISS_BP
           43698 - #_BP0.0 - ABP
              0.0 - B_BP92.68879 - C1_BP
        2.672706 - C2_BP
       -114.7084 - C3_BP
        0.031184 - D1_BP
    27.92331E-06 - TO_BP
        2.636716 - TI_BP
        27.85152 - T1_BP
        0.831612 - T2_BP
        20.34282 - T3_BP
       -4035.285 - Y1_BP
              0.0 - Y1<sub>_</sub>BP
       -14001.10 - Y2_BP#11 : ST sea temperature
               20 - BITS_SEA
           -10.0 - MIN\_SEA40.0 - MAX\_SEA-99.0 - MISS_SEA
             5005 - #<sub>SEA</sub>
          9038.16 - R1_SEA
         3998.49 - R2_SEA
           -1.45 - F1<sub>_SEA</sub>
          759. 14 - F2_SEA
  .109376436E-02 - TA_SEA
```

```
.262474576E-03 - TB_SEA
  . 146244 73E-06 - TC_SEA
          3608.0 - RS_SEA
-) number of multiplexed temperature
-> sensors in the instrument
             4.0 - K_TEM
#12 :AT air temperature
              20 - BITS_AIR
           -20.0 - MIN_AIR40.0 - MAX_AIR-99.0 - MISS_AIR
            5804 - #_AIR
        12699.00 - R1_AIR
         4999 .70 - R2_AIR
         -131.18 - F1_AIR711 .50 - F2_AIR
  .128804283E-02 - TA_AIR
  .235519671E-03 - TB\_AIR.951705804E-07 - TC_AIR
          4296.0 - RS_AIR#13 : BT body temperature
              20 - BITS_B
           -10.0 - MIN_B50.0 - MAX_B-99.0 - MISS_B284631 - #_LWB
         23460.0 - R1_B10000.0 - R2_B
          -65.50 - F1_B712.40 - F2_B
   .10125311E-02 - TA_B
   .24220731E-03 - TB_B
   .14217244E-06 - TC_B
          4465.0 - RS_B
#14 :DT dome temperature
              20 - BITS_O
           -20.0 - MIN_D
```

```
50.0 - MAX_d-99.0 - MISS_D
          284632 - #_LWD23460.0 - R1_D10000.0 - R2_D
          -66.56 - F1_D711 .49 - F2_D
   .10161020E-02 - TA_D.24160036E-03 - TB_D
   . 14344824E-06 - TC_D
          4450.0 - RS_D
.15 : DU filler engineering byte
               8 - BITS_DUM
#16 : CS checksum
               16 - BITS_CHECKSUM
\rightarrow /* must be 1st non standard const */
               30 - LST _BYT
\rightarrow /* must be 2nd const, 0-bin 1-asc */
                1 - ASCII
```
#### Appendix III. IMET Processing

Appendix III.1. Shell Script Imet.sh

```
\#!/bin/sh# imet.sh runs gargle_imet
#
# usage:
# imet.sh argosfilename directory/experiment instrument
        where argosfilename is the raw incoming argos file
#
                           is the directory experiement i.e. globec
#
              experiment
              instrument_name is normally imet1 or imet2
#
# 941208 n. galbraith
#
cd /gdata/argos
                                    # go to incoming data spot
src/gargle_imet $1 $2/$3.tbl $2/$3.raw
tr ',' ' ' < $2/$3.raw | awk -f imet.awk | sort +0 -1 -u -n > \
             $2/$3.asc
                                    # remove incoming dupes
cat $2/$3.asc >> $2/$3.arch
                                    # archive
                                    # remove dupes from whole set
                                    # and send to processing dir
sort +0 -1 -u -n $2/$3.arch > /puli/data/$2/argos/$3.asc
```
Appendix 111.2. Imet.awk

```
BEGIN {
pday = "date +1";
NUL = 0;)-
\{ hour = $2 + .5;
jday = $1 + (hour / 24.);if ($1 \leq pday) {
          at = $4:if (jday \langle 91. \rangle {
if (at > 25. ) {
at = at - 35.96 - 5.;
)-
  )-
  printf ("%9.4f, %9.4f, %9.4f, %2d, %2d, %9.4f, ",jday, $6, $7, NUL, NUL, $9)
  printf ("%9.4f, %9.4f, %9.4f, %9.4f, %2d, %2d, %2d, ",$8, $3, at, $5, NUL, NUL, NUL);
  printf("%9.4f, %9.4f, %9.4f, %3d\n", $10, $12, $13, $2)
)-
else
  print $1, jday, pday, tday
)-
# process argos imet
# input variables:
, # day hr bp at st u v rh sw lw rn bv tens
# output variables:
# realday u v null null sw rh bp at st null null null lw bv tens hour
# this version 950104 checks for clock jumping ahead of today's date
# 950202 added 30 minutes to time to reflect center point of record
# 950204 normalize very low temperatures
# air temp max = 35.95 min = -5.
# sea temp max = 38.95 min = -2.
# to normalize ''wrapped'' values, subract (max val + .01), add min value
# i.e. at val = 33.5, actual val should be 33.5 - 35.95 - 5. = -7.4# for this experiment, use max acceptible val for at = 25
```
#### Appendix III.3 Sample IMET File

Variables labelled d are dummy variables.

yearday u v d d sw rh  $m/s$   $m/s$   $w/m^2$  % 53.1042, -5.00,5.30,0,0,0.0,91.0, 995.8,3.10, 5.46,0,0,0,321.0,13. ,3450.,0 53. 1458, -4.10,7.00,0,0,0.0,90.0, 996.0,2.95, 5.46,0,0, Q, 322.0,13. ,3350. ,9 53.1875, -3.30,8.20,0,0,0.0,91.0, 996 .2,2 . 55, 5.53,0,0,0,320. a , 13. ,3300 . ,9 53.2292, -2 . 50 ,7.80,0,0,0.0,90.0, 996.4,2.48, 5.56,0,0,0,317.0,13. ,3300. ,13 53.2708, -3.30 ,8. 00,0,0,0.0,88.0, 996.8,2.46, 5.63,0,0,0,313.0,13. ,3050. ,13 53.3125, -4. 50,7.90,0,0,0.0,87.0, 996.8,2.35, 5.60,0,0,0,313.0,13. ,3000.,0 bp airT seaT d d d lw bv tns pre mb degc degc w/m<sup>2</sup> v lbs mm

"

Appendix IlIA. iMET Table File

```
-> imet_tabl :01419 : roger : Thu Dec 08 95
#0 : i01419 instruent identifier
           01419 - PROGRAM
           23657 - PIT
           23658 - PIT
           23659 - PIT
#1 : DA day of year
              09 - BITS_DA
             1.0 - MIN_DA
           365.0 - MAX_DA-99.0 - MISS_DA#2 : HR hour of day
              05 - BITS_HR
             0.0 - MIN_HR23.0 - MAX_HR-99.0 - MISS_HR#3 : BP barometric pressure
              11 - BITS_BP
           900.0 - MIN_BP
          1100.0 - MAX_BP-99.0 - MISS_BP#4 :AT air temperature
              12 - BITS_AT
            -5.0 - MIN_A T35.0 - MAX_A T-99.0 - MISS_AT
            0.01 - SCALE_AT
           500.0 - BIAS_AT
#5 : WT sea temperature
              12 - BITS_WT
            -2.0 - MIN_WT38.0 - MAX_WT
           -99.0 - MISS_WT0.01 - SCALE_WT
```

```
200.0 - BIAS_WT
#6 :WU Wind U
              10 - BITS_WU
           -51.5 - MIN_WU51.5 - MAX WU
           -99.0 - MISS_WU
             0.1 - \text{SCALE}_W511. 0 - BIAS_WU
#7 :WV Wind V
              10 - BITS_WV
           -51.5 - MIN_WV51.5 - MAX_WW-99.0 - MISS_WV
             0.1 - \text{SCALE}_W511.0 - BIAS_WV
#8 :RH relative humidity
               7 - BITS_RH
             0.0 - MIN_RH
           100.0 - MAX_RH
           -99.0 - MISS_RH#9 :SW short wave radiation
              11 - BITS_SW
             0.0 - MIN_SW
          1500.0 - MAXSW
           -99.0 - MISS_SW
#10 : LW long wave radiation
              10 - BITS_LW
             0.0 - MIN_LW750.0 - MAX_LW-99.0 - MISS_LW#11 :RN precipitation
               7 - BITS_RN
             0.0 - MIN_RN127.0 - MAX_RN-99.0 - MISS_RN
#12 : BV battery voltage
               8 - BITS_BV
```
"

.

```
-20.0 - MIN_BV15.0 - MAX_BV-99.0 - MISS_BV
             0.1 - \text{SCALE\_BV}#13 : TN tension
               8 - BITS_TN
           -20.0 - MIN_TN12750.0 - MAX_TN-99.0 - MISS_TN50 .0 - SCALE_TN
-) NOTE: the cycle repeats, identical values
#14 :D2 day of year
              09 - BITS_OA
             1.0 - MIN_D A365.0 - MAX_DA-99.0 - MISS_OA
#15 :H2, hour of day
              05 - BITS_HR
             0.0 - MIN_HR23.0 - MAX_HR-99.0 - MISS_HR
#16 : B2 barometric pressure
              11 - BITS_BP
           900.0 - MIN_BP1100.0 - MAX_BP-99.0 - MISS_BP
#17 :A2 air temperature
              12 - BITS_AT
            -5.0 - MIN\_AT35.0 - MAX_A T-99.0 - MISS_MT0.01 - \text{SCALE\_AT}500.0 - BIAS_AT
#18 : W2 sea temperature
              12 - BITS_WT
            -2.0 - MIN_WT38.0 - MAX_WT
```

```
-99.0 - MISS_WT
            0.01 - SCALE_WT
           200.0 - BIAS_WT
#19 : U2 Wind U
              10 - BITS_WU
           -51.1 - MIN_WU51.1 - MAX_WU-99.0 - MISS_WU
             0.1 - SCALE_WU
           511.0 - BIAS_WU
#20 : V2 Wind V
              10 - BITS_WV
           -51.1 - MIN_WV51.1 - MAX_WV-99.0 - MISS_WV0.1 - \text{SCALE}_W511.0 - BIAS_WV#21 :R2 relative humidity
               7 - BITS_RH
             0.0 - MIN_RH100.0 - MAX_RH
           -99.0 - MISS_RH#22 : S2 short wave radiation
              11 - BITS_SW
             0.0 - MIN<sub>SW</sub>
          1500.0 - MAX<sub>SW</sub>
           -99.0 - MISS_SW
#23 :L2 long wave radiation
              10 - BITS_LW
             0.0 - MIN_LW750 . 0 - MAX_LW
           -99.0 - MISS_LW
#24 :P2 precipitation
               7 - BITS_RN
             0.0 - MIN_RN127.0 - MAX_RN-99.0 - MISS_RN
```

```
#25 :C2 battery voltage
              8 - BITS_BV
           -20.0 - MIN_BV
           15 . 0 - MAX_BV
           -99.0 - MISS_BV
            0.1 - \text{SCALE\_BV}#26 : T2 tension
              8 - BITS_TN
           -20.0 - MIN_TN12750.0 - MAX_TN-99.0 - MISS_TN
           50 . 0 - SCALE_TN
#27 : CS checksum
              16 - BITS_CHECKSUM
-> /* must be 1st non standard constant */
              30 - LST _BYT
-> /* must be 2nd constant 0-bin 1-asc */
              1 - ASCII
```
 $\mathbf{r}$ 

#### Appendix IV. Engineering PTT Processing

Appendix IV.l. Shell Script dotens.sh

```
# ! /bin/ sh
# process tension, and battery voltage for arabian sea
# the engineering ptt is # 22527.
# Data characters are
# AA BB CC DO EE FF GG HH
# where:
# BB = battery voltage
# CC = tension
#
#
#
#
#
#
#
Battery voltage:
#
  Tension:
     T = (CCd/256) * 5.0 * 2067.9 - 423.0where:
        AAd is the decimal equivalent of AA hex.
     BV = (dBB/256) * 17.1
# sample input Argos records:
# 01356 22527 3 32 H 1 1994-06-01 10:45:2441.533 289.356 0.0 401649554
# 1994-06-01 10:49:10 4 E3 C6 18 99
# 00 00 00 FF
# 01356 22527 5 32 0 2 1994-06-01 11: 09: 54 41.528 289.356 0.0 401649554
# 1994-06-01 11: 06: 08 2 E3 C6 18 99
# 00 00 00 FF
# 1994-06-01 11: 15: 33 3 E3 C5 18 99
# 00 00 00 FF
#
# output file tens. asc:
# Doy, Yy, Mo,Da,Hr,Mn, Sc, Tens, Dummy, Batt Volt
# 155.959625, 1994, 6, 4, 23, 1, 52, 425.162109, 000, 13.158984
```

```
# to remove data from the database, edit file tens. raw, which is
# appended by this script
# if an argument is used, it is the number of the file to process
# if called with no arguments, process most recent file
if ( $# -eq 1 J
then
      lastf=$l
elif [ -f /gdata/argos/argos.dat.1 ]
then \cdotlastf='/gdata/argos/scripts/findlast.sh ''argos.dat.*'''
else
      lastf=l
fi
if [ ! -f /puli/data/arab/argos/tens.raw ]
then
      touch /puli/data/arab/argos/tens.raw
fi
# extract tens data from the Argos file and append # to the raw tens file
tr ':\-' ' '< /gdata/argos/argos.dat.$lastf | awk -f \
  /puli/data/arab/argos/tens.awk >> /puli/data/arab/argos/tens.raw
sort +0 -n -u < /puli/data/arab/argos/tens.raw | \
  /puli/data/arab/argos/conv > /puli/data/arab/argos/tens.asc
chmod 777 /puli/data/arab/argos/tens.raw
chmod 777 /puli/data/arab/argos/tens.asc
```
-

Appendix IV.2. Awk Script tens.awk

```
BEGIN {start=0}
$2 \sim /22527/ {start=1}
$1 \sim /1356/ { if ($2 !\sim /22527/) {start = 0}}
$2 !" /22527/ { if (start)
      \{ if (NF == 11) \}year = $1;month = $2;day = $3;hour = $4;minute = $5;second = $6;jhour = hour/24 + minute/24/60 + second/24/60/60;
         \text{day} = \text{day};
         if (month == 1)\{if (month == 2)\{ doy = 31 + day }
         if (month == 3)\{ = 59 + day \}
         if (month == 4)\{ = 90 + \text{day } \}
         if (morth == 5)\{ = 120 + day \}
         if (month == 6)\{ = 151 + \text{day } \}
         if (month == 7)\{ = 181 + \text{day } \}
         if (month == 8)\{ = 212 + day \}
         if (month == 9)\{ = 243 + \text{day } \}
         if (month == 10)\{ = 273 + day \}
         if (morth == 11)
```

```
\{, <math>\frac{1}{2}</math> = 304 + day \}
             if (month == 12)\{ doy = 334 + day }
             \text{day} = \text{day} + \text{jhour};printf ("%f %d %d %d %d %d %s %s %s\n",
    doy, $1, $2, $3, $4, $5, $6, $9, $10, $11)}
\mathbf{r}\mathbf{r}
```
Appendix IV.3. Program Conv.c

This program is used by the shell script dotens.sh to decode the ASCII hexadecimal values in the tensiometer PTT record.

```
#include <stdio.h>
#include <string.h>
main()\mathbf{f}int ii, inb, outb, stat;
  int yy, mo, da, hr, mn, sc, tn, tt, bat;
  float BV, T, doy;
  while(1)\mathbf{f}stat=scanf ( "Xf Xd Xd Xd Xd Xd Xd Xx Xx Xx",
                 &doy, &yy, &mo, &da, &hr, &mn, &sc, &bat, &tn, &tt);
     if(stat == E0F)exit(0);T = (tn/256.) * 5.0 * 2067.9 - 423.0;if (T < 0.5) T = 0;
     BV = (bat/256.) * 17.1 ;
     printf ( "Xf, Xd, Xd, Xd, Xd, Xd, Xd, Xf, Xd, Xf\n",
        doy, yy, mo, da, hr, mn, sc, T, tt, BV);
   }
\mathbf{r}
```
Appendix V. Position Processing Scripts

Appendix V.l. doposit.sh

```
#! /bin/sh
#
# process Argos position data for Arabian Sea experiment
# 94/03/02 N. Galbraith
# usage:
# doposit.sh (with no arguments)
# processes most recent file in Igdata/argos/argos.dat.n
# doposit.sh nn
# processes file Igdata/argos/argos.dat.nn
# argos. dat :
# 01356 06856 33 32 D 1 1994-05-20 12: 06: 37 \
# 41.535 289.353 0.002 401650137
cd /puli/data/arab/argos/posit
# find the input file. If not specified on command line,
# process the newest argos .dat.n file
if [ $# -eq 1 ]
then
        lastf=$1
elif ( -f Igdata/argos/argos. dat.1 J
then
        lastf='/gdata/argos/scripts/findlast ''argos.dat'''
else
        lastf=1
fi
# extract position info from Argos file
tr'':\left\{ -\right\} \rightarrow \left\{ / \circ / \circ / \circ / \circ / \circ / \circ / \circ / \circ / \circ / \circ / \circ / \circ / \circ / \circ / \circ / \circ / \circ / \circ / \circ / \circ / \circ / \circ / \circ / \circ / \circ / \circ / \circ / \circ / \awk 'NF > 13 \{print \$0\}' awk -f posit.awk > junk.dat
if ( ! -f pripos.arch.asc J
```

```
then
fi
       touch pripos.arch.asc
np='awk '$1 == 6856' junk.dat |wc -1'
if ( $np -ge 1 J
then
  echo processing primary position reporter
  awk '$1 == 6856 { print $2, $3, $4, $5, $6, $7, $8, $9, $10 }'\
        junk.dat >> pripos.arch.asc
  cat pripos.arch.asc | sort -n +6 -u > arab1.pos
fi
np='awk '$1 == 6859' junk.dat |wc -1'
if ( $np -ge 1 J
then
  echo processing spare position reporter
  awk '$1 == 6859 { print $2, $3, $4, $5, $6, $7, $8, $9, $10 }' \
       junk.dat >> secpos.arch.asc
 cat secpos.arch.asc | sort -n +6 -u > arab2.pos
fi
```
 $\mathcal{F}^{f_1}_{\mathcal{F}^{f_2}_{\mathcal{F}}}$ 

Appendix V.2. posit.awk

```
\mathbf{f}year = $7;if (year > 1900) {year = year-1900 }
    month = $8;day = $9;hour = $10:
    minute = $11;second = $12;
       jhour = hour/24 + minute/24/60 + second/24/60/60;
             \text{dog} = \text{day};
             if (month == 2) {dog = 31 + day }if (month == 3) {dog = 59 + day }if (month == 4) \{dog = 90 + day\}if (month == 5) \{dog = 120 + day \}if (month == 6) {doy = 151 + day }
             if (month == 7) \{dog = 181 + day\}if (month == 8) \{dog = 212 + day \}if (month == 9) \{dog = 243 + day \}\{, <math>\frac{1}{2} ov = 273 + day }
    if (morth == 10)if (month == 11) \{dog == 304 + day\}if (month == 12) \{dog == 334 + day \}\text{day} = \text{day} + \text{jhour};long = $14;if (long > 180)\{long = $14 - 360 \}printf ("%d %2d %2d %2d %2d %2d %7.3f %8.3f %8.3f\n",
                $2, year, month, day, hour, minute, second, doy, $13, long) {}
```
Appendix Vi. Data Distribution Scripts

Appendix VI.1. Ftp Shell Script

```
#!/bin/sh# sends 4 files to anonymous ftp site
# note: names and addresses have been changed for publication
#
ftp -n -i 128.128.99.99 << EOF
user anonymous myname@myhost.myorganization.mydomain
cd incoming/globec.burnin
ascii
put /puli/data/globec/argos/vawr0707.asc vawr0707.asc
put Ipuli/data/globec/argos/vawr0380 .asc vawr0380. asc
put Ipuli/data/globec/argos/imet1.asc imet1. asc
put /puli/data/globec/argos/imet2.asc imet2.asc
bye
EOF
```
VI.2. Mail Shell Script

```
#!/bin/sh
# usage domail.sh xxxx where xxxx is 4-dgit VAWR number
# 941114 nrg
                - for Arabian Sea I
×.
# input: file vawrxxxx.asc
# output: file nxxxx.asc
cd /puli/data/arab/argos
# write the header to output file
echo " WHOI Arabian Sea Met Data - Robert A. Weller" > n$1.asc
                                                              \mathbf{r} "\
echo " day-time wspd
                         wdir
                                 sr rh
                                          bp
                                                 sst
                                                       at
        \gg n$1.asc# write the last 100 points to the output file
tail -100 vawr$1.asc | tr ',' ' ' | awk -f x.awk >> n$1.asc
# send the file somewhere here. Use rcp or mail
mail -s "WHOI Arabian Sea Met Data" user1@comp1.navy.mil < n$1.asc
```
Appendix VI.3. x.awk

This one-line script extracts data variables of interest to be transmitted to remote sites.

{ printf("%10.6f %5.2f %7.2f %4d %4.1f %6.1f %5.2f %5.2f %5.1f\n",  $$1, $4, $5, $6, $7, $8, $9, $10, $14)$ 

Appendix VII. Plotting Scripts and Sample Plots

Appendix VII.I. Shell Script dopl.sh

Shell script dopl.sh plots VAWR and mooring information.

```
#! /bin/sh
# 940930 N. Galbraith
# plot Argos data for arabian sea deployment 1
# VAWR science variables
# VAWR engineering t other engineering variables # position, using posit/positl.m
#
# set up to run pplus
LD_LIBRAY_PATH=/usr/openwin/lib # environment
export LD_LIBRAY_PATH
cd /puli/data/arab/argos
ed='date' "+""
sd = 'expr $ed - 3'
                                               # date limits
if ( -f ppl.metaOOl J
then
                                               # housekeeping
       rm ppl. meta*
fi
                                               # do it
# plot the science and engineering variables for primary VAWR
/usr/local/bin/pplus argoss .ppc $sd $ed vawr0721. asc
/usr/local/bin/pplus argose.ppc $sd $ed vawr0721.asc
chmod 666 ppl.meta001
chmod 666 ppl.meta002
# plot the positions with Matlab script positl.m
# which creates plot file pposit.ps
```
cd /puli/data/arab/argos/posit lusr/local/bin/matlab (positl.m chmod 666 pposit.ps

# send the plotfiles to the printer cd /puli/data/arab/argos /usr/local/bin/m2ps -R ppl.meta001 | lpr if ( -f ppl.meta002 J then lusr/local/bin/m2ps -R ppl.meta002 I Ipr fi

```
cd /puli/data/arab/argos/posit
lpr pposit.ps
```
### VI1.2. Pplus Plotting Scripts

VII.2.i. Plot Scientific Variables: argoss.ppc

```
c pplus plotting script argoss.ppc
c
c usage:
c pplus argos. ppc styrday enyrday file
c note plot type hard wired to 0 for file output
pltype,O
axset, 0,1,1, °
rotate on
window on
multplt 1,8
5.75
0.7,0.7,0.7,0.7,0.7,0.7,0.7,0.7
1.5
0.2,0.2,0.2,0.2,0.2,0.2,0.2,1.5
line 1, 0c set up the year day for the xaxis
xaxis 'pl', 'p2', .25
axlabp 0,-1
yaxis,-10,10,5,
format free
vars 1, 1, 2
skp,2, 'p3'
rd
ylab east
plot,
yaxis, -10,10,5
format free
```
vars 1, 1, , 2 skp, 2, 'p3' rd ylab north - plot, yaxis, 10,40,10 format free vars 1, 1, , , , , , , , , 2 skp,2, 'p3' rd ylab wt plot, yaxis, 10 ,40,10 format free vars 1, 1, , , , , , , , , , 2 skp , 2, 'p3' rd ylab at plot, yaxis, -50,1200,200 yfor (i4) format free  $vars$  1, 1, , , , , 2 skp,2, 'p3' rd ylab sw plot, yaxis , 0 , 600,200 yfor (i3) format free vars 1, 1, , , , , , , , , , , , , , 2  $\exp$ ,  $2$ ,  $'p3'$ 

rd

 $\frac{1}{2}$ 

~

.

ylab lv plot, yaxis, 1000,1040,10, yfor (i4) format free vars  $1, 1, ...,$ ,,,,,,2 skp , 2, 'p3' rd ylab , bp plot, . axlabp $-1,-1$ yaxis,O, 100 ,20 yfor (i3) format free vars  $1, 1, , , , , , 2$ skp,2, 'p3' rd ylab , rh plot, Arabian Sea Argos 'p3'

,

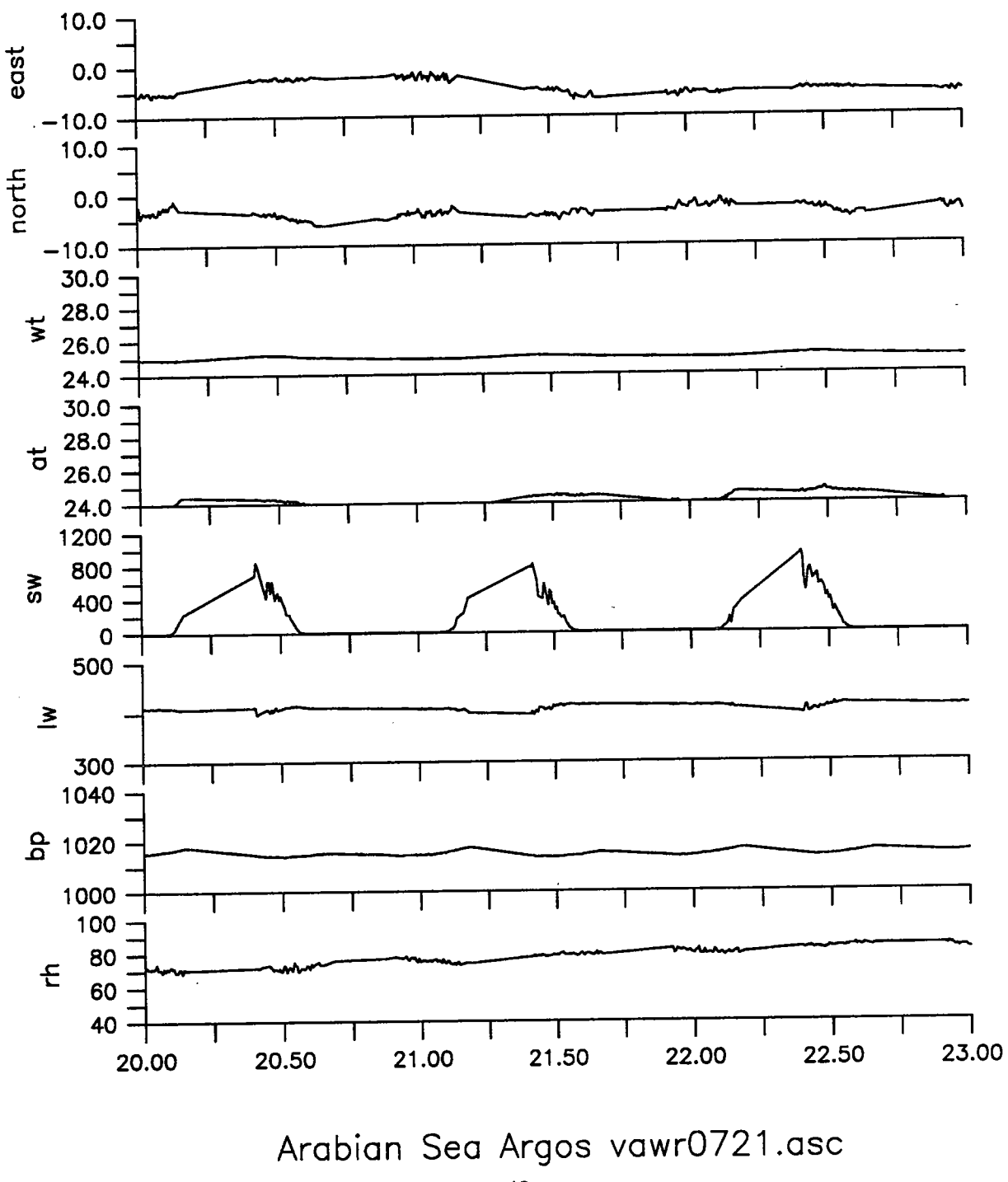

VII.2.2. Scientific Variables Plot

VII.2.3. Plot Engineering Varables: argose.ppc

```
c plot VAWR Argos engineering data for Arabian Sea
c usage: pplus argos. ppc styrday enyrday file
pltype,O
axset,O, 1, 1,0
multplt 1,7
5.75
0.7,0.7,0.7,0.7,0.7,0.7,0.7
1.5
0.2,0.2,0.2,0.2,0.2,0.2,1.5
line 1,,0
xaxis 'p1', 'p2', .25
window on
axlabp, 0, -1yaxis, 0,10,1
format free
vars 1, 1, ., 2skp,2, 'p3'
rd
ylab, spd
plot,
yaxis,O ,360 ,90
vars 1, 1, , , , 2
\exp, 2, 'p3'
rd
ylab , dir
plot,
yaxis, -200 ,400,100
vars 1, 1, , , , , , , , , , , 2
skp,2, 'p3'
rd
ylab , tpile
```

```
plot,
```
.

yaxis ,275,340,5 vars 1, 1, , , , , , , , , , , , 2  $\exp$ ,  $2$ ,  $\psi$ 3' rd ylab , body plot, yaxis, 275,340,5 vars 1, 1, , , , , , , , , , , , , 2  $\sup$ , 2,  $\sup$  p3'  $\mathcal{L} = \{ \mathcal{L} \}$  and  $\mathcal{L} = \{ \mathcal{L} \}$ rd ylab , dome plot, yaxis, vars 1, 1, , , , , , , , 2 skp,2, tens. asc rd ylab , Tens plot, axlabp $-1,-1$ yaxis, vars 1, 1,,,,,,,,,,,2 skp,2, tens. asc rd ylab, Voltage plot, Arabian Sea Argos 'p3'

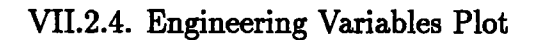

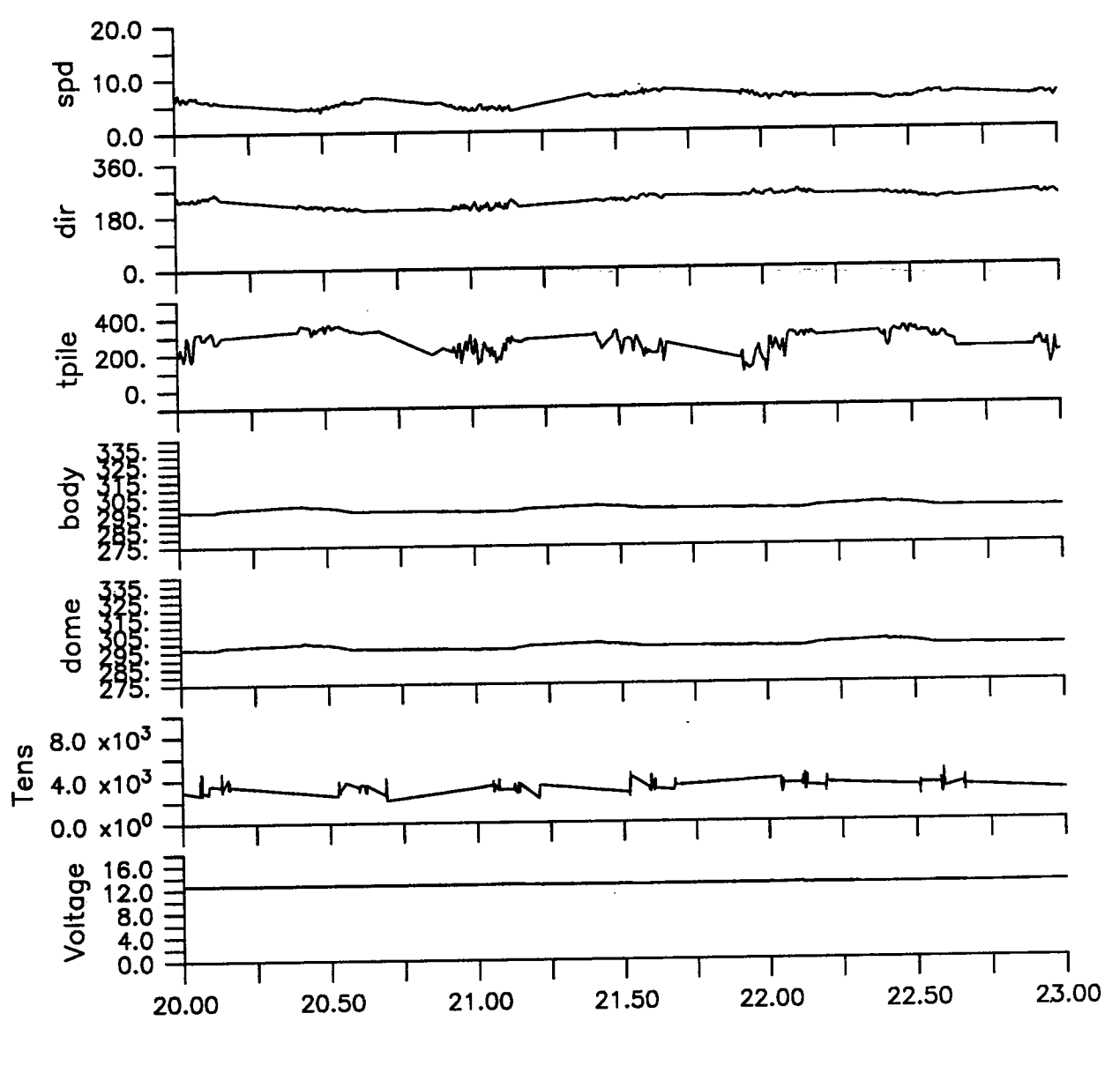

Arabian Sea ARGOS vawr0721.asc

VII.3. Matlab Position Plotting Argos position values are plotted using Matlab noninteractively with script posit1.m.

VII.3.1 Matlab Script

```
1. plot a position-only Argos file
1. 941006 n.galbraith - for Arabian Sea
load arab1. pos -ascii
plot(arab1(:,9), arab1(:,8))hold on
1. get label position
minx = min(arab1(:,9)); miny = min(arab1(:,8));max = max(arab1(:,9)); maxy = max(arab1(:,8));axis ([minx-. 05, maxx+. 05, miny-. 05, maxy+. 05])
1. get and anotate end date
[xi, yi] =size(arab1);
txt = sprintf('from: \text{\%}7.3f to \text{\%}7.3f', arab1(1,7), arab1(\texttt{xi},7));
text (minx, miny, txt);
text(minx, miny-.025, 'star indicates last position received');plot(arab1(xi,9),arab1(xi,8),'*);
1. plot the watch circle and the anchor position
ay = 15.5; ax = 61.5;
plot (ax,ay, 'x')
rady = 1.75 / 60; % 1.75 nm % 60 nm = 1degree
radx = 1.75 / (cos(ay) * 60);
xcirc = zeros(360); ycirc = zeros(360);
for i = 1:360\text{xcirc}(ii) = \text{rad}x * (\cos(ii)) + \text{ax};ycirc(ii) = rady * (sin(ii)) + ay;end
plot(xcirc, ycirc','.')title( 'ARBIAN SEA I Buoy Position');
print pposit.ps
```
### VII.3.1 Position Plot

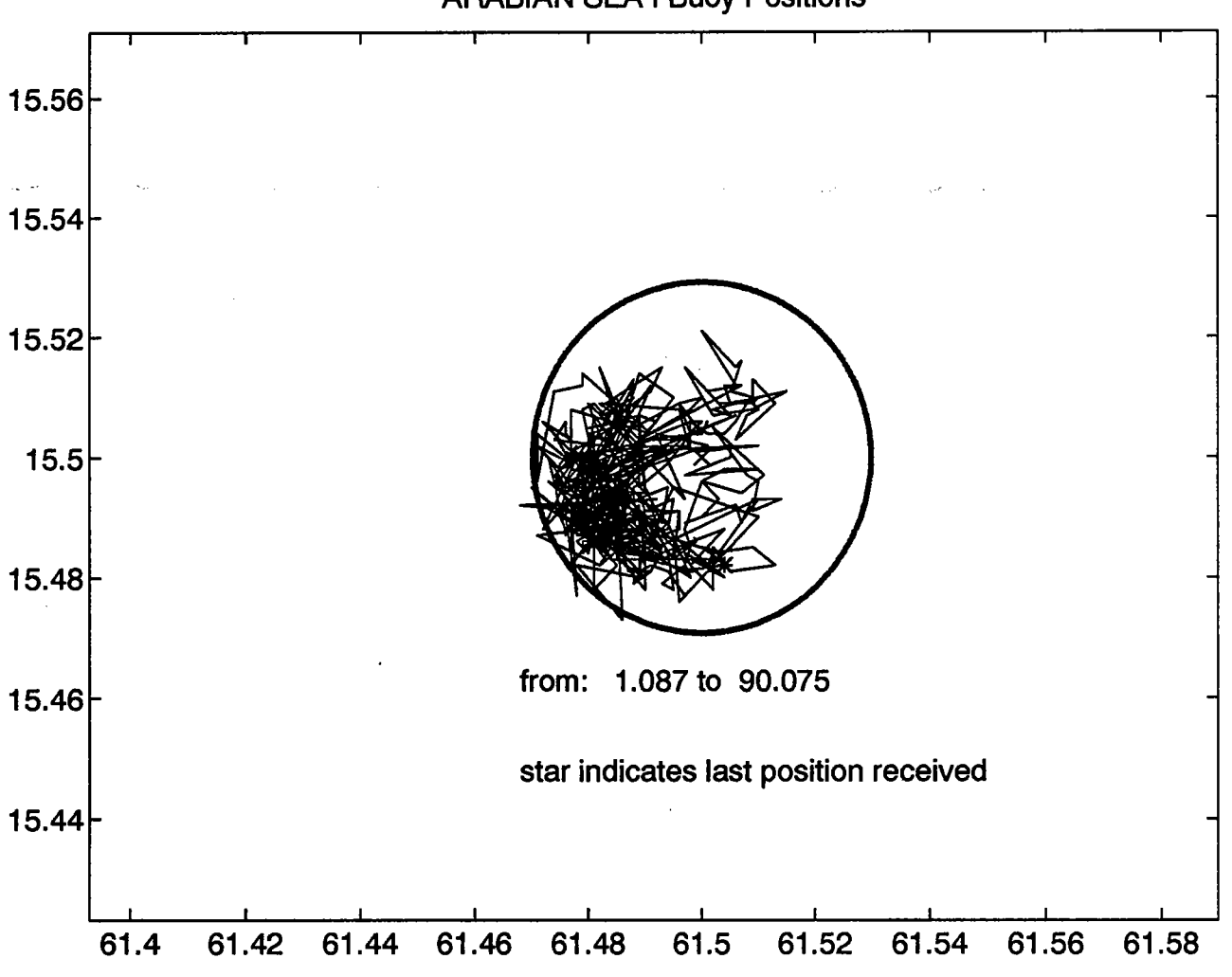

ARABIAN SEA I Buoy Positions

# Acknowledgements

The author wishes to thank members of the Upper Ocean Processes Group for discussions and feedback during the development of the software. Discussions with N. Brink and A. Plueddemann during the preparation of this document are gratefully acknowledged.

#### DOCUMENT LIBRARY

Distribution List for Technical Report Exchange - May 1995

University of California, San Diego SIO Library 0175C 9500 Gilman Drive La Jolla, CA 92093-0175

Hancock Library of Biology & Oceanography Alan Hancock Laboratory University of Southern Caliornia University Park Los Angeles, CA 90089-0371

Gifts & Exchanges Library Bedford Institute of Oceanography P.O. Box 1006 Dartmouth, NS, B2Y 4A2, CANADA

Commander International Ice Patrol 1082 Shennecossett Road Groton, CT 06340-6095

NOAA/EDIS Miami Library Center 4301 Rickenbacker Causeway Miami, FL 33149

Research Library U.S. Army Corps of Engineers Waterways Experiment Station 3909 Halls Ferry Road Vicksburg, MS 39180-6199

Institute of Geophysics University of Hawaii Library Room 252 2525 Correa Road Honolulu, HI 96822

Marine Resources Information Center Building E38-320 MIT Cambridge, MA 02139

Library Lamont-Doherty Geological Observatory Columbia University Palisades, NY z10964

Library Serials Department Oregon State University Corvallis, OR 97331

Pell Marine Science Library University of Rhode Island Narragansett Bay Campus Narragansett, RI 02882

Working Collection Texas A&M University Dept. of Oceanography College Station, TX 77843

Fisheries-Oceanography Library 151 Oceanography Teaching Bldg. University of Washington Seattle, WA 98195

Library R.S.M.A.S. University of Miami 4600 Rickenbacker Causeway Miami, FL 33149

Maury Oceanographic Library Naval Oceanographic Office Building 1003 South 1002 Balch Blvd. Stennis Space Center, MS, 39522-5001

Library Institute of Ocean Sciences P.O. Box 6000 Sidney, B.c. V8L 4B2 CANADA

Library Institute of Oceanographic Sciences Deacon Laboratory Wormley, Godalming Surrey GU8 5UB UNITED KINGDOM

The Librarian CSIRO Marine Laboratories G.P.O. Box 1538 Hobart, Tasmania AUSTRALIA 7001

Library Proudman Oceanographic Laboratory Bidston Observatory Birkenhead Merseyside L43 7 RA UNITED KINGDOM

IFREMER Centre de Brest Service Documentation - Publications BP 70 29280 PLOUZANE FRANCE

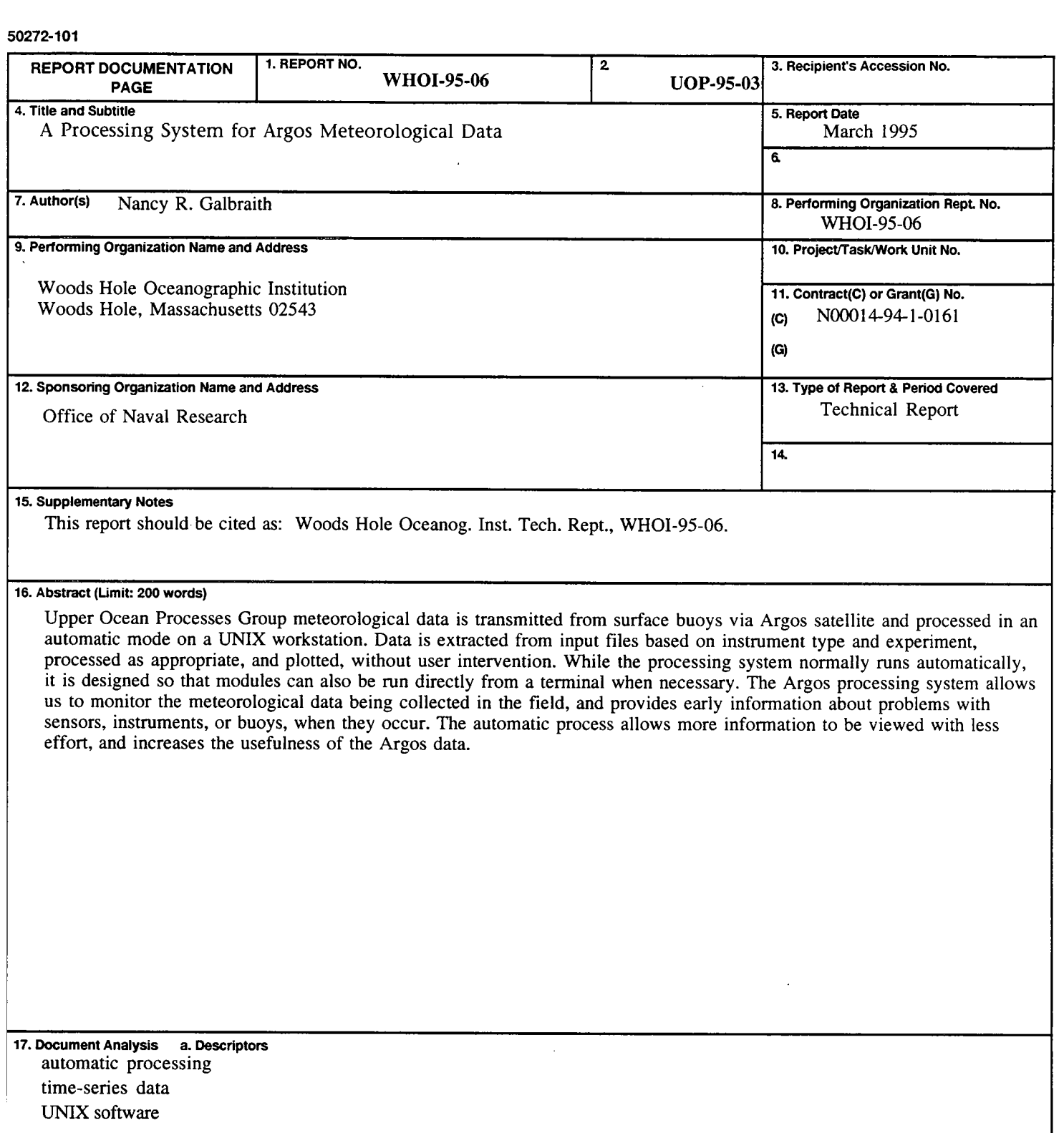

b. Identifiers/Open-Ended Terms

c. COSATI Field/Group 18. Availability Statement Approved for public release; distribution unlimited. 19. Security Class (This Report) UNCLASSIFIED 20. Security Class (This Page) 21. No. of Pages 60 22. Price See ANSI-Z39.18) See Instructions on Reverse **See Instructions** of Reverse **See Instructions** OPTIONAL FORM 272 (4-77)  $\ddot{\phantom{1}}$